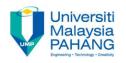

### COMPUTER PROGRAMMING

#### **FUNCTIONS - Exercise**

by LIM KAR SING

FACULTY OF CIVIL ENGINEERING & EARTH RESOURCES
UNIVERSITI MALAYSIA PAHANG

limks@ump.edu.my

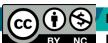

Communitising Technology

### Exercise 25 – Function (Form)

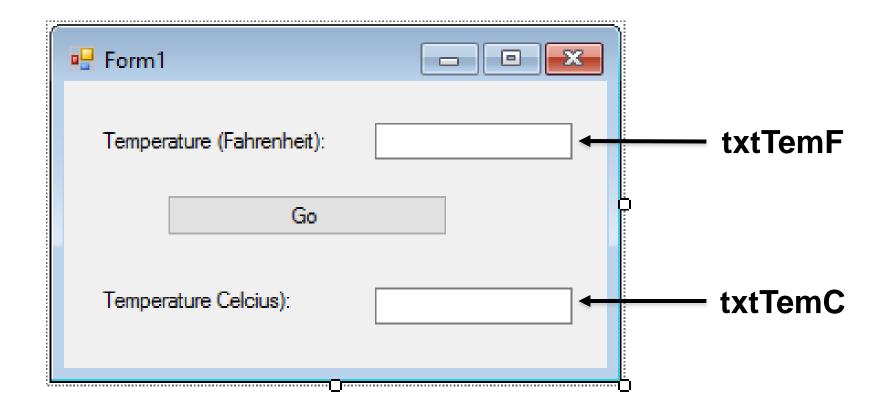

### Exercise 25 – Function (Code)

```
Private Sub btnGo Click(ByVal sender As
System.Object, ByVal e As System.EventArgs) Handles
btnGo.Click
        Dim fahrenheitTemp, celsiusTemp As Double
        fahrenheitTemp = CDbl(txtTemF.Text)
        celsiusTemp = FtoC(fahrenheitTemp)
        txtTemC.Text = CStr(celsiusTemp)
    End Sub
    Function FtoC(ByVal t As Double) As Double
        Return (5 / 9) * (t - 32)
    End Function
```

## **Exercise 25 – Function (Output)**

| Form¹                     | _   | × |
|---------------------------|-----|---|
| Temperature (Fahrenheit): | 212 |   |
| Go                        |     |   |
| Temperature Celcius):     | 100 |   |

# Exercise 26 – Function Having Several Parameters (Form)

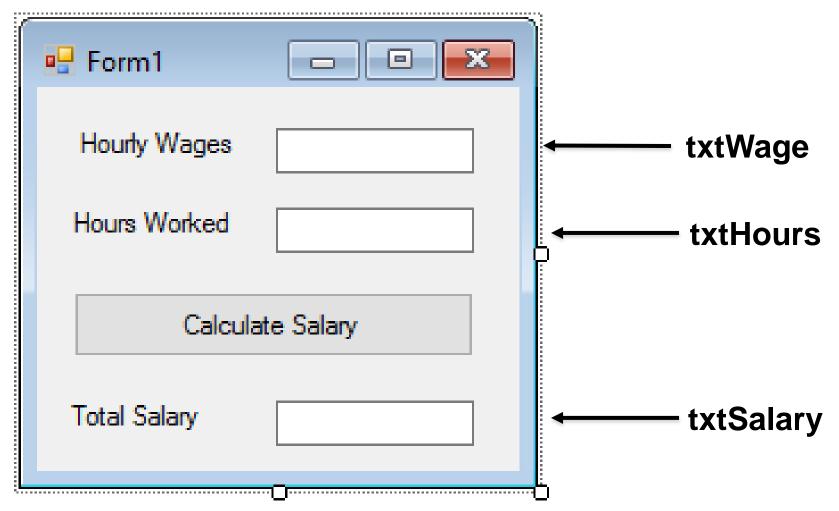

# Exercise 26 – Function Having Several Parameters (Code)

```
Private Sub Button1_Click(ByVal sender As System.Object, ByVal e As
System. EventArgs) Handles Button1.Click
        Dim hourlyWage, hoursWorked As Decimal
        hourlyWage = CDec(txtWage.Text)
        hoursWorked = CDec(txtHours.Text)
        txtSalary.Text = (Pay(hourlyWage, hoursWorked))
   End Sub
   Function Pay(ByVal wage As Decimal, ByVal hrs As Decimal) As Decimal
        Dim amt As Decimal 'amount of salary
        Select Case hrs
            Case Is <=40
                amt = wage * hrs
            Case Is > 40
                amt = (wage * 40) + (1.5D * wage * (hrs - 40))
        End Select
        Return amt
```

# Exercise 26 – Function Having Several Parameters (Output)

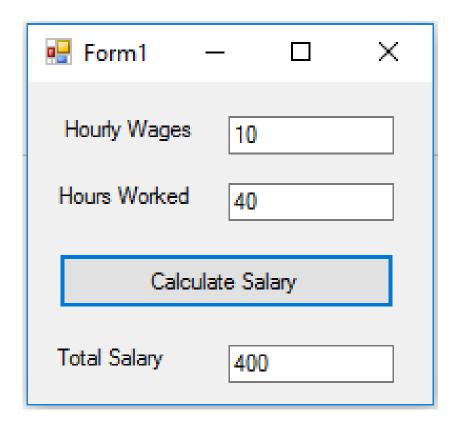

| ₽ Form1 -        | – 🗆 X |  |
|------------------|-------|--|
| Hourly Wages     | 10    |  |
| Hours Worked     | 45    |  |
| Calculate Salary |       |  |
| Total Salary     | 475.0 |  |

No overtime work

**Overtime work**